# Ultimate Documentation

**[1541u-documentation.readthedocs.io](https://1541u-documentation.readthedocs.io/en/latest/data_streams.html#debug-stream-id-2)**/en/latest/data\_streams.html

# Data Streams

## Introduction

#### Context

The Ultimate-64 is capable of streaming real time data over its built-in Ethernet port. Currently, there are two different types of streams that the machine can output:

- VIC Video Stream
- Audio Stream
- Debug Stream

This page describes these features in more detail.

### Goal

This feature is intended for debugging, regression testing and analysis. However, there are more uses for it; such as making pixel-perfect recordings of a demo, or a digital audio recording without conversion to analog first and sampling it on a PC. Or, even a real time share over the internet to a friend!

# Networking Background

The network streams are based on UDP. This means that they are connection-less, and can be captured off the network by the addressed node. UDP does not guarantee delivery, so it may be possible that packets get lost. However, on a local network this usually does not happen.

Aside from its simplicity, UDP has another advantage: it can be used to send data to multiple receivers at once. This is called 'multicast'. The Ultimate is capable of sending the datastreams in unicast mode (to one specific IP address), in multicast mode (to a multicast IP address), or in broadcast mode. When the stream is transmitted in multicast mode, the receiver needs to 'join' the multicast group. Note that this will only work when the switch supports IGMP snooping, otherwise the switch will broadcast the data over all of its network ports; thus treating the packets as broadcast packets.

When the switch supports IGMP snooping, it will 'see' the network packet that is generated by the client who wants to receive the stream when it joins the multicast group. Such a request is sent using the IGMP protocol. Once the switch 'sees' this packet, it will enable the transmission of the requested stream to the physical port on the switch that requested the data (the port the PC is connected to). No other ports will receive the data, so the network is not flooded.

### Unicast Example

When your switch does not support IGMP snooping, the use of unicast is recommended. Especially when there are other users of your local network, that are behind WiFi links, it is not recommended to flood the network and get angry looks from everyone else in your household.

Unicast is the simplest form. Let's say your PC is at 192.168.0.100; either statically configured or obtained by DHCP, and your Ultimate has the IP address 192.168.0.64; again either statically configured or obtained from the DHCP server. You can then simply instruct the ultimate to stream the data to IP address 192.168.0.100.

The receiving software will open a socket, listening to a specific UDP port number. It is necessary to send the stream to this specific UDP port number, otherwise the stream cannot be received.

## Multicast Example

When using multicast, a specific range of IP addresses is used for transmission: 224.0.0.0 to 239.255.255.255. Some of these addresses are reserved for a specific type of communication, like IGMP, MDNS, and such.

Let's say the Ultimate is configured to send the stream to 239.0.1.64. This is in the free range for multicast on the local network (LAN). The PC application starts by telling the network infrastructure and its own routing tables that it wants to listen to 239.0.1.64. From that moment on, the stream is 'seen' by the PC and the application receives the data. Once the PC application is done, it 'leaves' the multicast group, and the PC ceases to receive the data.

Note that the IGMP switching is based on IP address. Therefore it is not possible to use the UDP port number to differentiate which stream to receive and which not. Use different multicast IP addresses if you like to receive more than one stream.

# Starting and Stopping Streams

The available streams can be started and stopped in different ways. When the machine is turned on, it does not transmit any stream.

## Using the menu

A stream can be started and stopped from the "action menu", which is brought up by pressing 'F5'. The start/stop options appear in that menu. When selected, the Ultimate will ask for the IP address to send the stream to. The default IP address is configured in the configuration screen "Data Streams". Note that changing the IP address in the configuration screen *does not* start or stop a stream; it is only the place where the last entered data is kept for later reuse.

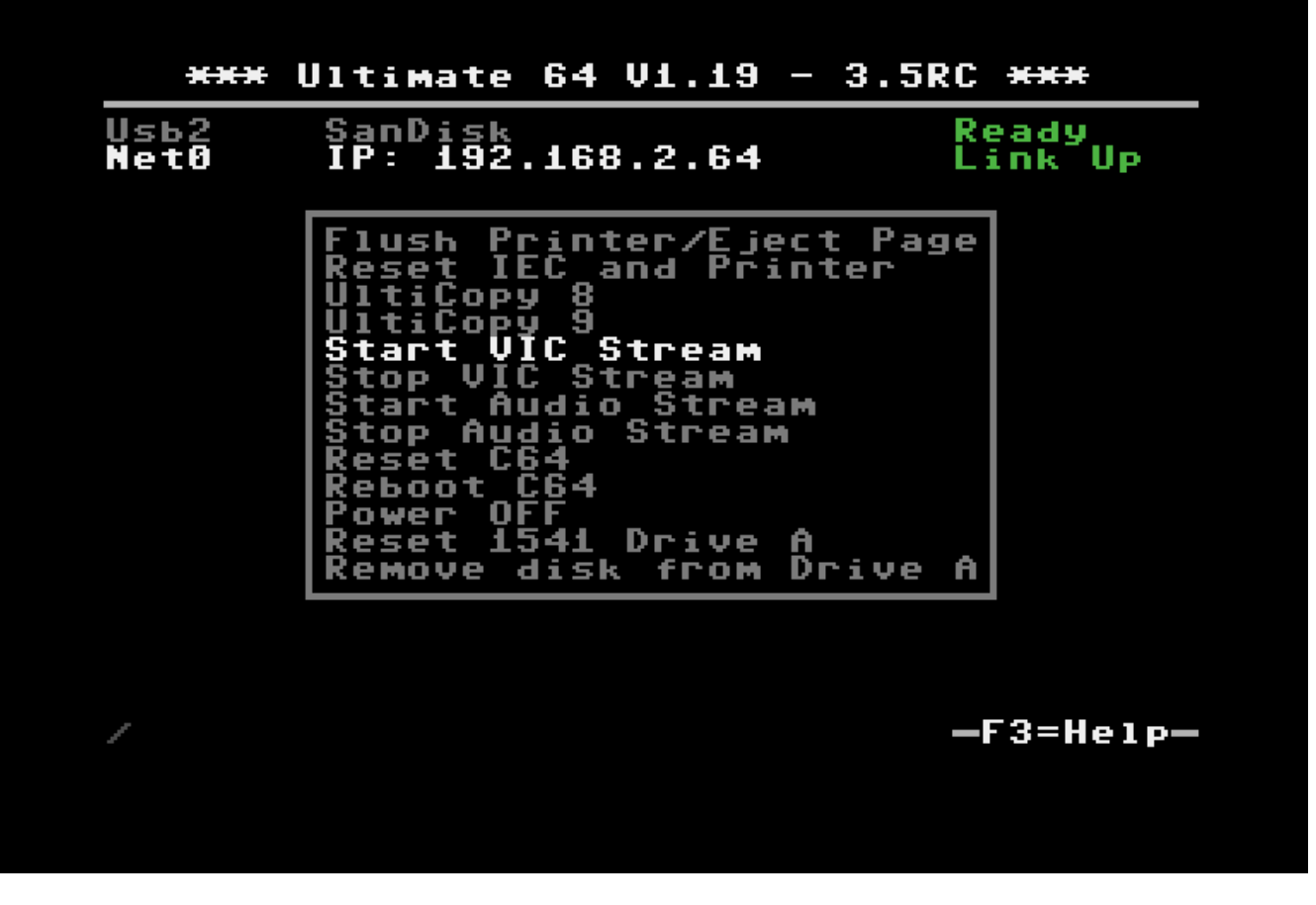

The format of the destination is either an IP address, or a valid DNS name. The port number can be given as well, by adding it after a colon (:).

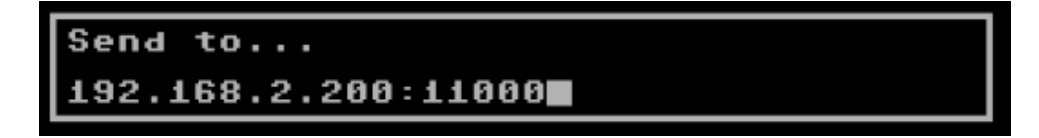

Examples:

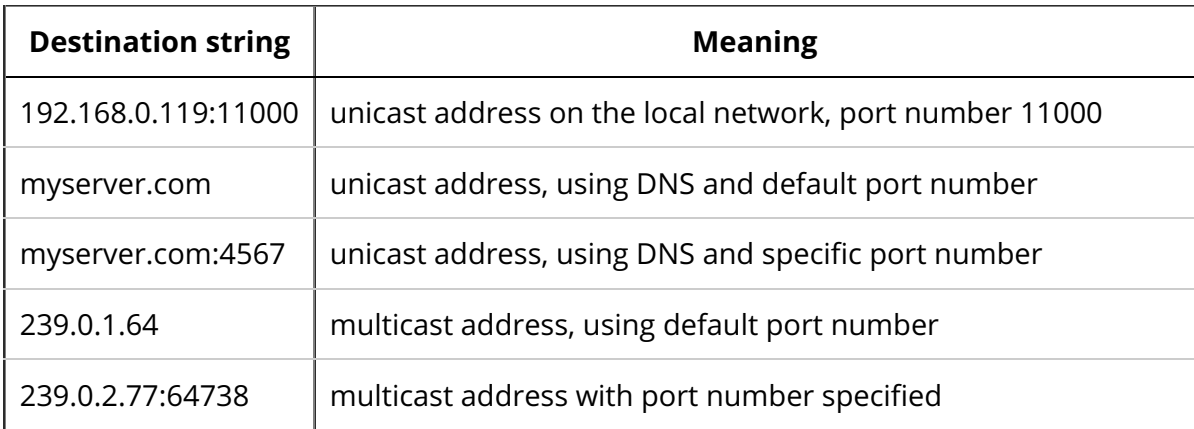

## Using the TCP command interface

Using the TCP socket '64', the following commands have been added to start and stop streams.

- Enable output stream: FF2n
- Disable output stream: FF3n

whereby 'n' is the stream number (see below)

The generic command structure is:

- <command word, little endian>
- <command parameter length, little endian>
- <command parameters>.

The Disable command does not take any parameters. The enable command can have two parameters; neither of them are required.

- Parameter 1: Duration of the stream enable  $(0 = \text{forever})$
- Parameter 2: Destination (string).

The duration is given in system ticks, which come at an interval of 5 ms.

So to elaborate on the commands:

To enable stream 0 for one second (200 ticks), to the pre-configured destination address, the bytes sent over the TCP control port are:

20 FF 02 00 00 C8

To enable stream 0 indefinitely to '192.168.0.119', you'd send:

20 FF 0F 00 00 00 192.168.0.119 (the latter part being ASCII)

-> Command length = string length + 2 bytes.

To disable stream 0, you send:

30 FF 00 00 (length of parameters is 0)

### Available streams

#### VIC Video Stream (ID 0)

The VIC Video Stream is the stream that presents the active part of the video output of the VIC. The ID of this stream is 0.

Each UDP datagram contains a header and pixel data. The header is as follows:

- Sequence number (16 bit LE)
- $\bullet$  Frame number (16 bit LE)
- Line number (16 bit LE). If this is the last packet of the frame, bit 15 will be set.
- Pixels per line (16 bit LE), always 384
- Lines per packet (8 bit), always 4
- $\bullet$  Bits per pixel (8 bit), always 4
- Encoding type (16 bit), always 0 for now. May be '1' later for RLE encoded data.

#### *Example packet:*

The following packet contains data of the third frame, line 100 - 103, starting with dark blue:

A1 00 02 00 64 00 80 01 04 04 00 00 66 66 66 66 66 66 66 ... seq #|frm #|line#|width|lp|bp|-enc-|data...................

So in total, the pixel data is preceded with 12 bytes of header data. The header is followed by pixel data, coded in 4-bit VIC colors, little endian, thus nibble 3..0 first. 4 lines of 384 pixels, equals 768 bytes of pixel data. Total UDP datagram = 780 bytes.

To capture an entire frame, you first wait for a packet with bit 15 set of the line number, then capture until you get another packet with bit 15 set of the line number. You should then have 68 packets of 4 lines (totaling 272 lines). Note that the video is cropped to 384 x 272, and aligned with the reference images of the VICE test suite. The actual output to the screen is 400 x 288 in PAL mode.

In NTSC mode, the output stream carries 384 x 240 pixels. The actual output to the screen is 400 x 240.

### Audio Stream (ID 1)

The Audio stream is taken from the output of the audio mixer. Thus, the stream received over the network contains the same data as the data sent over HDMI and back to the audio codec for conversion to the analog signal that is available on the DIN connector. The ID of this stream is 1.

The format of the audio stream is simpler than the video stream. The only two bytes that are sent as a header in front of the raw audio data is the sequence number of the packet, since the stream was enabled. This allows for detection of missing packets.

The sequence number is followed by 192 stereo samples in 16-bit signed, little endian format; left and right interleaved, starting with the left channel. Thus, the total UDP packet size is 770 bytes: 2 header bytes, and 192 times 4 bytes per sample:

```
00 00 fe ff 02 00 ff ff 03 00 fd ff 00 00 ...
-seq- left--right-left--right-left--right-...
```
01 00 ff ff 03 00 fd ff 00 00 03 00 ff ff ... -seq- left--right-left--right-left--right-...

02 00 fd ff 03 00 fd ff 00 00 fe ff 02 00 ... -seq- left--right-left--right-left--right-...

The sample rate of the stream is close to 48000 Hz. It depends on the video mode. The actual sample rate for PAL is:

(Fc \* 16/9 \* 15 / 77 / 32) = 47983 Hz (Fc = 4433618.75 Hz) (48kHz: -356 ppm)

For NTSC, the audio clock is derived as follows:

(Fc \* 16/7 \* 15 / 80 / 32) = 47940 Hz (Fc = 3579545.45 Hz) (48kHz: -1243 ppm)

#### **This is an advanced feature**

The Debug stream is new in version 3.7 of the firmware (V1.28 and higher). It streams the CPU, VIC or 1541 CPU accesses directly to the network. What does this mean? It means that the program flow and memory accesses can be traced *real time* from the machine. This essentially opens up the possiblity to trace program flow and timing, down to clock cycle accuracy. In addition, by adding the CPU access of 1541 Drive A to the possible output streams, interaction between the host machine and the drive can be analyzed.

Due to the bandwidth limitation of the 100 Mbps network port, it cannot be used in combination with the Video Stream (ID 0), nor can all three stream sources be used at the same time. Each stream occupies roughly 32 Mbps!

The following modes are supported:

- 6510 Only
- VIC Only
- 6510 & VIC
- 1541 Only
- 6510 & 1541

Each cycle / memory access occupies one 32-bit word in the output stream. The format of the 6510 and VIC streams are equal, with the exception of bit 31, which literally indicates the state of the PHI2 signal during the access. Because VIC accesses can also occur when PHI2 = 1 (Bad lines, for instance), the distinction whether a cycle is a CPU or a VIC cycle is made based on AEC and PHI2.

The 1541 CPU cycle also occupies one 32-bit word, but the data format is slightly different. The 1541 stream also contains the state of the signals ATN, CLOCK and DATA from the IEC bus, such that the data flow over this cable can be seen as well.

The first 32-bit word consists of a 16-bit sequence number and a reserved 16-bit word. Following this first 32-bit word, 360 data entries follow, each 32-bit. Hence, the payload size of the datagrams is 1444 bytes:

05 16 00 00 xx xx xx xx yy yy yy yy ... -seq- resvd  $\vert$ - entry 0 - $\vert$ - entry 1 - $\vert$ 

The format of the data entries are as follows:

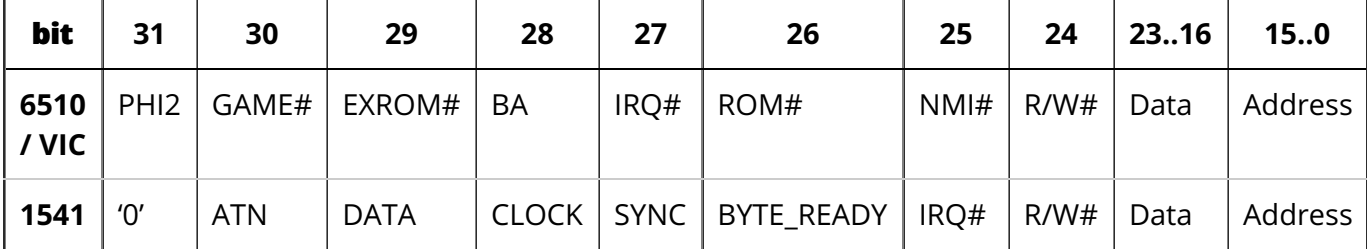

Debug Stream Format

One way to visualize this stream, is to capture it to a file using a python script, such as found in the repository: [grab\\_debug.py](https://github.com/GideonZ/1541ultimate/blob/master/python/grab_debug.py)

There is a preliminary tool to 'decode' the binary file that is captured. In the tools directory there is a 'dump bus trace.c', which is compiled by running 'make' in that directory. Dump\_bus\_trace converts the captured stream to a *vcd* file, or value change dump file, which can be viewed with GtkWave or any other software tool that can visualize it. This is all very preliminary. A lot of work needs to be done to find and visualize exactly that what you're looking for, since the files are very large. E.g. a disassembly of the captured CPU bus may come in very handy. It would be better to rewrite the messy 'C' tool as a set of Python scripts.

## Viewing and recording

### Windows

Thanks to Martijn Wieland (TSB), there is a viewer for the stream for Windows. This tool can be obtained here: **TSB U64 [Streamer](https://www.tsb.space/projects/u64-streamer).** 

### Linux/Mac

Jimmy (DusteDdk) made a Linux viewer, more info check: [u64view](https://github.com/DusteDdk/u64view)

This version can also be compiled on Mac OS.

### Python scripts

Also there are example scripts in the 'python' directory of the ultimate repository to show how grabbing of video data and audio data is done. This example scripts can be seen here: [grab.py](https://github.com/GideonZ/1541ultimate/blob/master/python/grab.py) and [grab\\_audio.py](https://github.com/GideonZ/1541ultimate/blob/master/python/grab_audio.py)